# Inhaltsverzeichnis

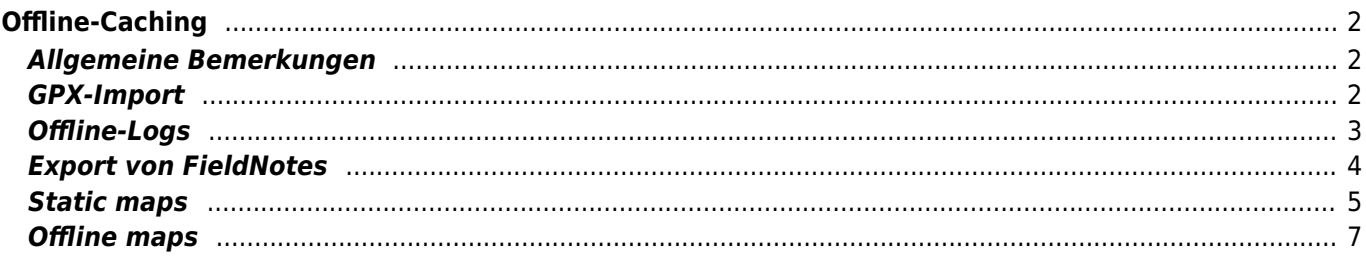

#### **Fix Me! Diese Seite wurde noch nicht vollständig übersetzt. Bitte helfen Sie bei der**

**Übersetzung.**

(diesen Absatz entfernen, wenn die Übersetzung abgeschlossen wurde)

# <span id="page-1-0"></span>**Offline-Caching**

### <span id="page-1-1"></span>**Allgemeine Bemerkungen**

Die Hauptanwendung von c:geo ist, einen Online-Zugriff auf deine Geocaching-Plattform zu ermöglichen. Dennoch bietet c:geo auch Offline-Funktionen um es ohne jede Netzwerk-Verbindung (z.B. beim Cachen im Ausland oder außerhalb der Netzabdeckung) zu verwenden.

Um c:geo komplett offline zu nutzen, musst du einige Dinge - je nach Bedarf - vorbereiten: your needs:

- Speichere die Caches, die du finden möchtest offline (manuell, über [GPX-Import](#page--1-0) oder aus einem [Pocket-](https://cgeo.droescher.eu/de/mainmenu/pocketquery)[Query\)](https://cgeo.droescher.eu/de/mainmenu/pocketquery).
- Lade eine [Offline-Karte](#page-6-1) für das entsprechende geographische Gebiet oder aktiviere mindestens die [statischen Karten.](#page-4-1)
- Aktiviere die benötigten [Offlinedaten-Einstellungen](https://cgeo.droescher.eu/de/mainmenu/settings#offline_data) um z.B. Logbilder mit den Caches abzuspeichern, um diese ebenfalls offline verfügbar zu haben.

Diese Seite beschreibt diese Offline-Szenarien.

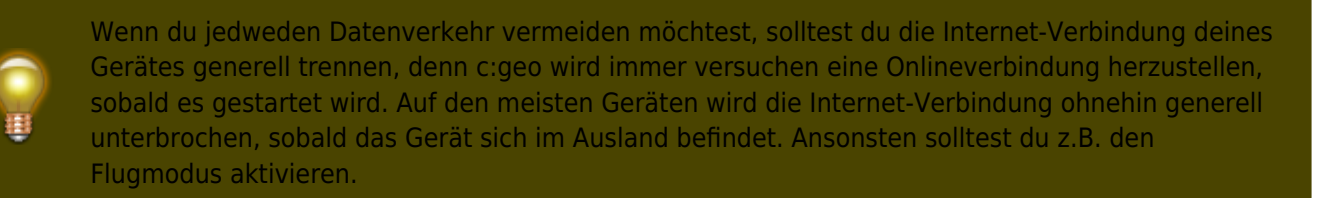

# <span id="page-1-2"></span>**GPX-Import**

GPX-Dateien enthalten Informationen zu Caches und ihren Wegpunkten. Du kannst GPX-Dateien aus verschiedenen Quellen bekommen. Zum Beispiel kannst du als Premiummitglied von geocaching.com deine Listen oder Pocket-Queries als GPX-Datei exportieren.

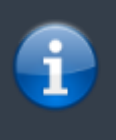

c:geo unterstützt explizit GPX-Dateien von geocaching.com und GPX-Dateierweiterungen von Opencaching-Seiten. Wenn deine GPX-Datei aus einer anderen Quelle stammt, aber die gleiche Syntax verwendet, wird sie wahrscheinlich auch funktionieren.

Für den Import einer GPX-Datei hast du zwei Möglichkeiten:

Benutze einen Datei-Browser auf deinem Gerät, klicke auf eine GPX-Datei, die auf deinem Gerät gespeichert ist und wähle c:geo als Ziel-Applikation. Dies zeigt ein Auswahlfenster, wo du auswählen musst, in welche [Liste](https://cgeo.droescher.eu/de/mainmenu/lists) die Caches aus der GPX-Datei importiert werden sollen.

Öffne eine [Liste](https://cgeo.droescher.eu/de/mainmenu/lists) gespeicherter Caches oder erstelle eine neue Liste und wähle dann Menü → Importieren → GPX-Datei importieren. Dies scannt das Verzeichnis, welches du in den [Einstellungen](https://cgeo.droescher.eu/de/mainmenu/lists#system) angegeben hast und bietet dir an eine der gefundenen GPX-Dateien von dort zu importieren. Nach dem Import enthält die gewählte Liste die importieren Caches.

Beachte bitte, dass einige Cacheinformationen nicht in einer GPX-Datei enthalten sind. Falls du eine der folgenden Informationen benötigst, musst du sie manuell hinzufügen in dem du z.B. den Cache online aktualisierst:

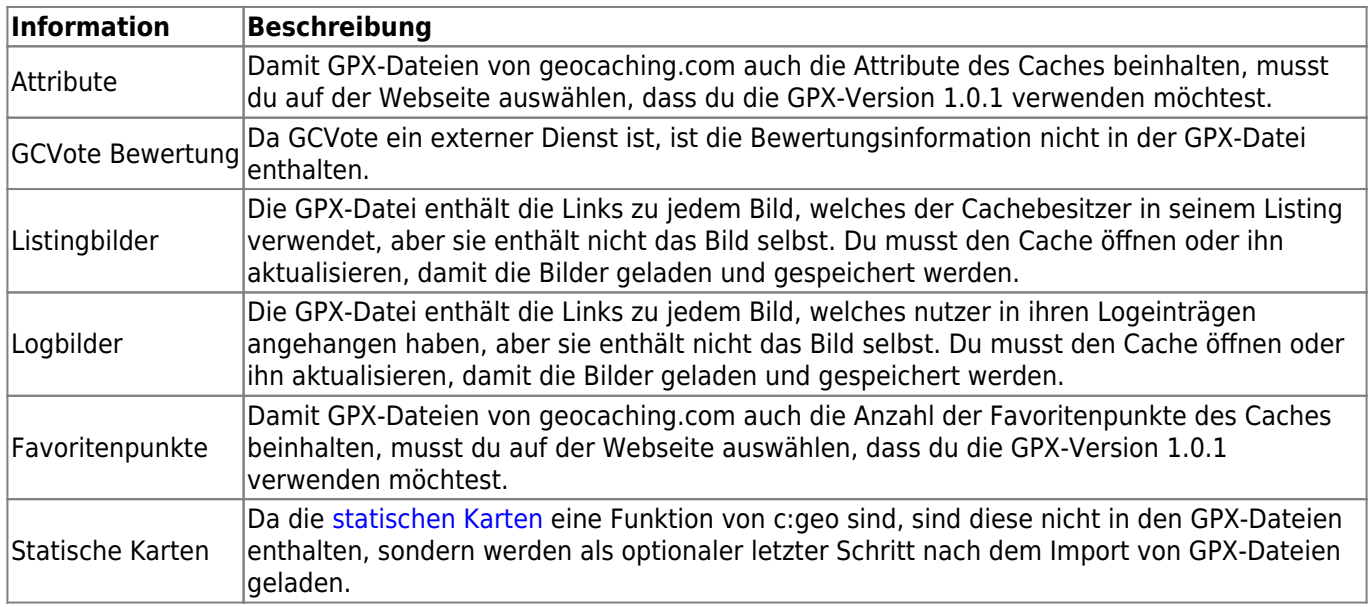

#### <span id="page-2-0"></span>**Offline-Logs**

Du hast zwei Möglichkeiten Offline-Logs mit c:geo zu schreiben:

- 1. Du schreibst einfach dein Log wie gewohnt, aber statt es online abzusenden speiherst du es indem du Offline speicher im Menü der [Logseite](https://cgeo.droescher.eu/de/logging#top_bar_menu) auswählst.
- 2. Aktiviere die Offline-Log-Funktion, welche komplett offline funktioniert, in den [Einstellungen](https://cgeo.droescher.eu/de/mainmenu/settings#other_logging_options).

Während sich die erstgenannte Möglichkeit nicht von der Online-Nutzung unterscheidet, ersetzt die zweite Möglichkeit den Menüeintrag Besuch loggen durch den Menüeintrag Offline loggen. Sobald die Funktion aktiviert ist, sendet c:geo also die Logeinträge nicht online, sondern speichert den Fundstatus nur offline.

Wenn diese Funktion aktiviert ist, wird bei Auswahl von Offline loggen folgendes Kontextmenü angezeigt:

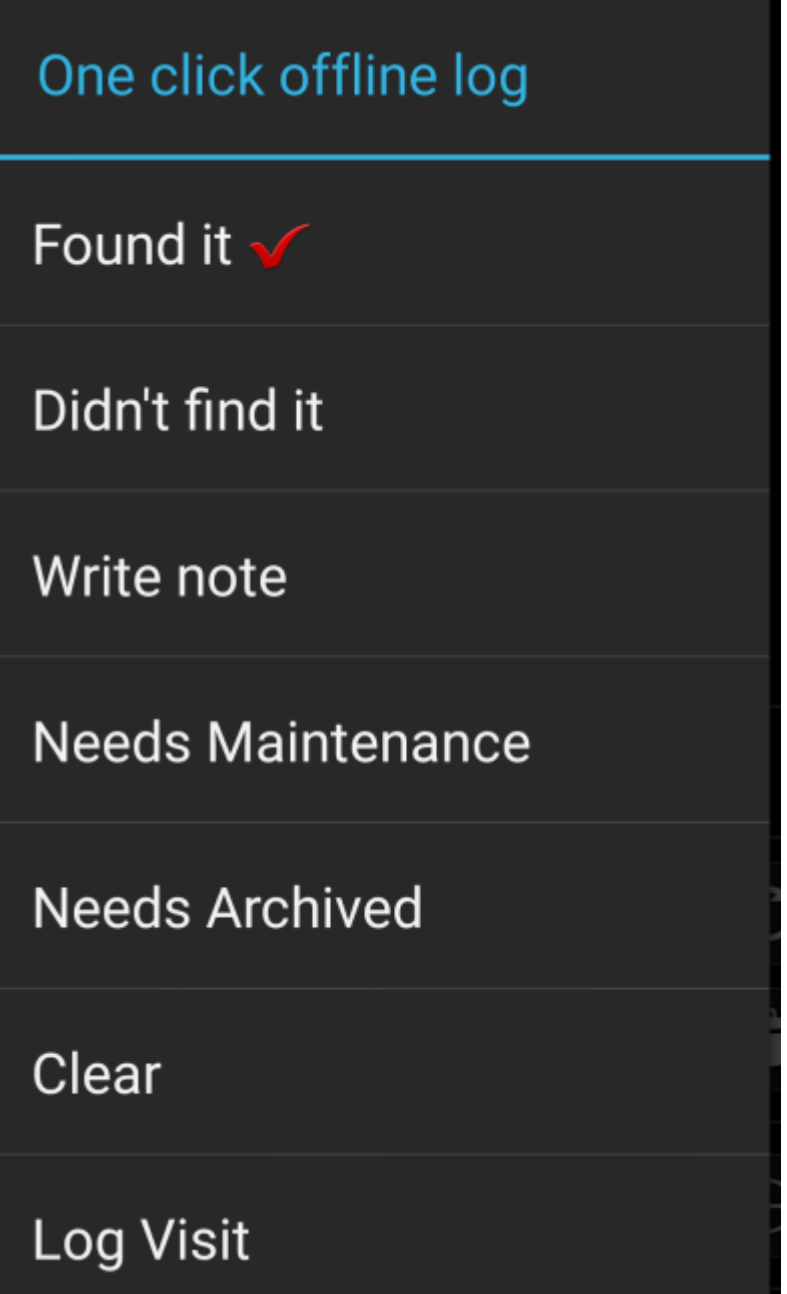

Klicke einfach auf den gewünschten Logtyp und dein Offline-Log wird entsprechend automatisch gespeichert. Die Funktion Log leeren ist nur verfügbar, wenn du bereits einen Offline-Log gespeichert hast. In diesem Fall ist auch der vorhandene Logtyp durch einen roten Haken im Menü markiert.

Du kannst hier auch Besuch loggen auswählen um die normale [Log-Ansicht](https://cgeo.droescher.eu/de/logging) zu öffnen und einen eigenen Text zu schreiben, den du dann offline speicherst.

# <span id="page-3-0"></span>**Export von FieldNotes**

FieldNotes (auch bekannt als Feldnotizen oder "Drafts") werden von geocaching.com und einigen Opencaching-Seiten unterstützt und ermöglichen das Offline loggen und das gesammelte Hochladen dieser Offline-Logs auf die Webseite.

c:geo unterstützt den Export von FieldNotes und kann diese auch automatisch auf die Webseite hochladen (nur geoaching.com).

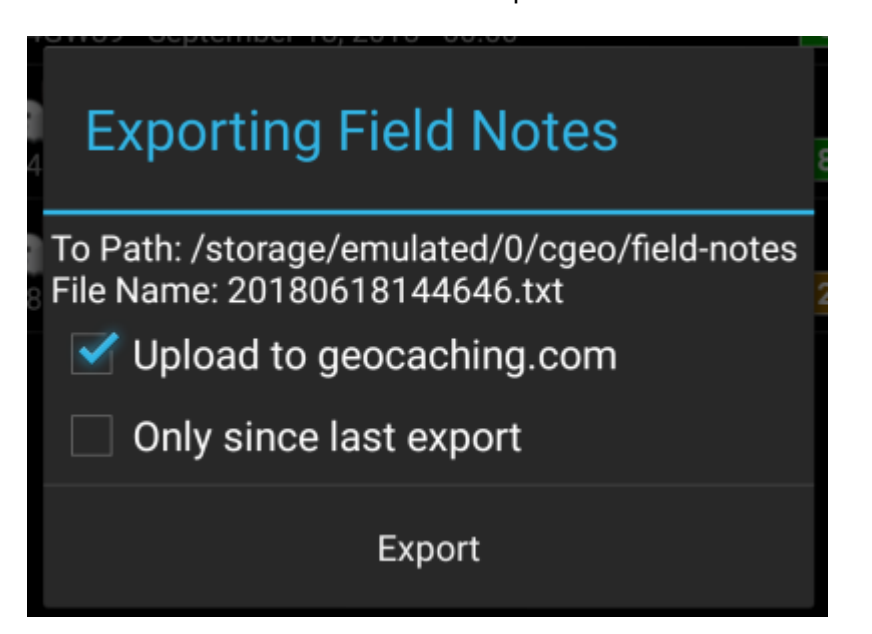

Die exportieren FieldNotes werden von c:geo im Verzeichnis /cgeo/field-notesdeines internen Speichers abgelegt und mit Datum/Uhrzeit des Exports benannt (wird auch im Export-Fenster angezeigt).

Du kannst nun entweder die FieldNote-Datei nur auf deinem Gerät speichern oder diese zusätzlich auf die Geocaching-Webseite hochladen, in dem du die Option Hochladen auf geocaching.com aktivierst.

Die Schaltfläche Seit letztem Export prüft das Datum des letzten Hochladens auf geocaching.com und exportiert nur die FieldNotes, die nach diesem Zeitpunkt erstellt wurden.

Nach dem Export deiner FieldNotes auf die Geocaching-Webseite, wird dir dort [auf dieser Seite](https://www.geocaching.com/my/fieldnotes.aspx) angezeigt, dass es ausstehende FieldNotes/Drafts gibt. Beachte bitte, dass es nach dem Hochladen eine Minute dauern könnte, bis die ausstehenden FieldNotes dort angezeigt werden.

#### <span id="page-4-1"></span><span id="page-4-0"></span>**Static maps**

This function can be activated in the [settings](https://cgeo.droescher.eu/de/mainmenu/settings#offline_data) for the cache coordinates and/or for its waypoints and will download Google maps images of the area around each saved cache both as street map and satellite view (a total of 5 images). It is a helpful feature if you plan to go caching without internet access (and maybe even without an offline map).

Also a basic street map will be shown at the bottom of the [cache details](https://cgeo.droescher.eu/de/cachedetails) page, the remaining maps are accessible by selecting Static Maps in the cache [Navigation menu.](https://cgeo.droescher.eu/de/navigation)

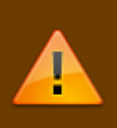

Please note, that there is a limit by Google of 1000 static maps per 24h per user(IP). Having a rather huge list of stored caches or even only some caches with many waypoints, you may easily reach this limit (as 5 images per cache and each cache waypoint are loaded). In this case some static maps might be missing.

The following shows an example of static maps for a cache. You can click the images to see a larger version:

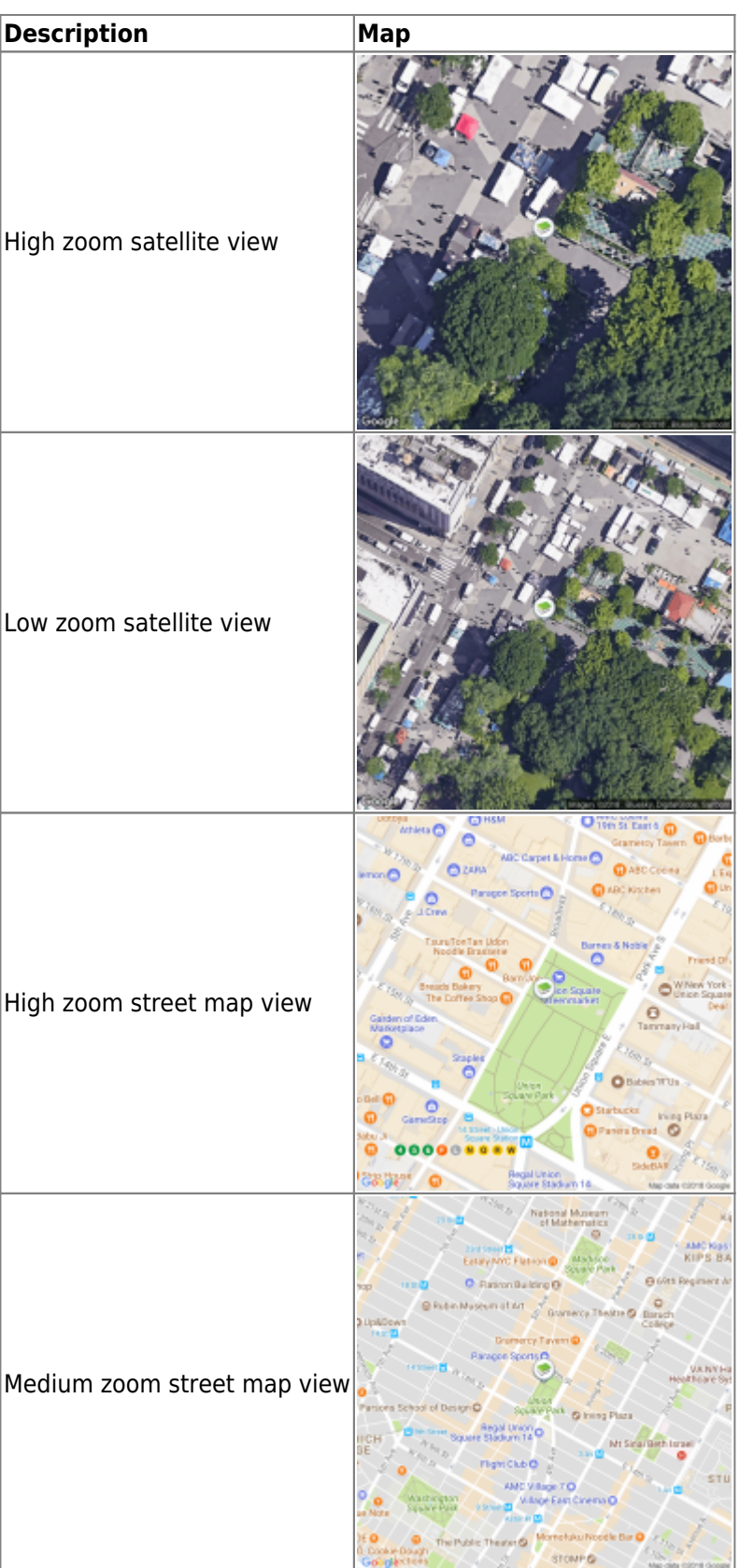

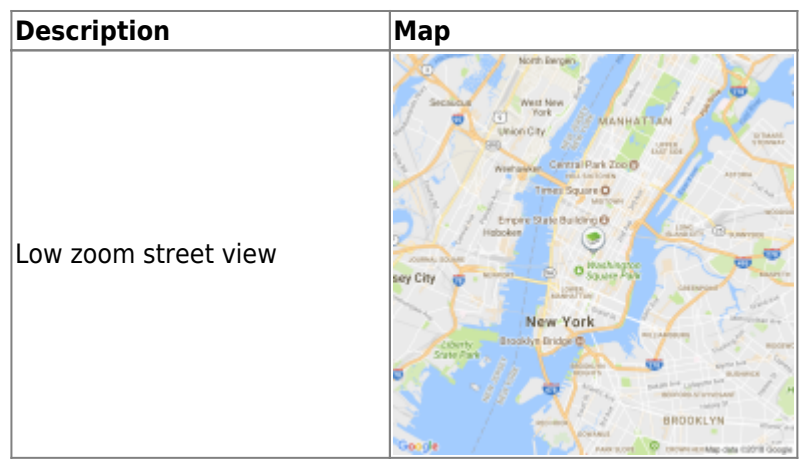

#### <span id="page-6-1"></span><span id="page-6-0"></span>**Offline maps**

c:geo supports openstreetmap based offline map files using the [mapsforge](http://mapsforge.net) format.

Such files can be downloaded for your area/country from various sources, e.g. [Mapsforge Download Server](http://download.mapsforge.org/) or [OpenAndroMaps.](http://openandromaps.net) With some effort you can also [manually create](https://github.com/cgeo/cgeo/wiki/How-to-create-your-own-offline-maps) your own openstreetmap based map.

Once you downloaded an offline map file, you have to store it to the directory on your device as defined in the [settings](https://cgeo.droescher.eu/de/mainmenu/settings#map). If the file is a valid mapsforge offline map, it will afterwards be shown in the [map source selection](https://cgeo.droescher.eu/de/mainmenu/livemap#top_bar_menu) on the live map or you can preselect the map file to be used in the [settings.](https://cgeo.droescher.eu/de/mainmenu/settings#map)